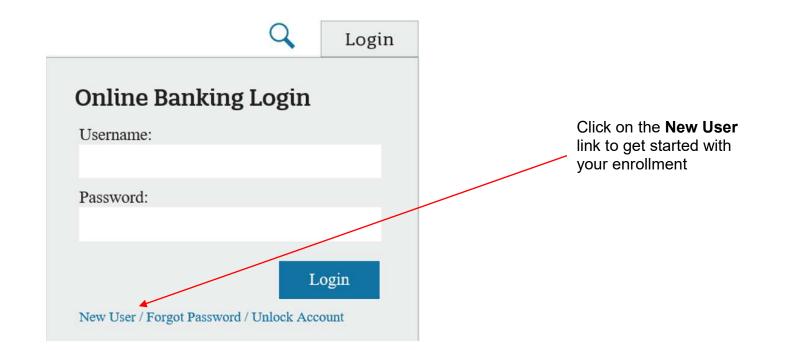

|                                      |         | Î.     |        |
|--------------------------------------|---------|--------|--------|
| New User or Forgot                   | assword |        |        |
| Please enter your account<br>number: |         |        |        |
| Email Address:                       |         |        |        |
| Last Name:                           |         |        |        |
|                                      |         | Submit | Cancel |

-Enter your account number (this is going to be 8 digits or less) -Next enter the email address we have listed on your account. You must have a valid email address on this account to get started -And the last name of the Primary member of the account

Note: For business accounts the last name will be the full name of the business

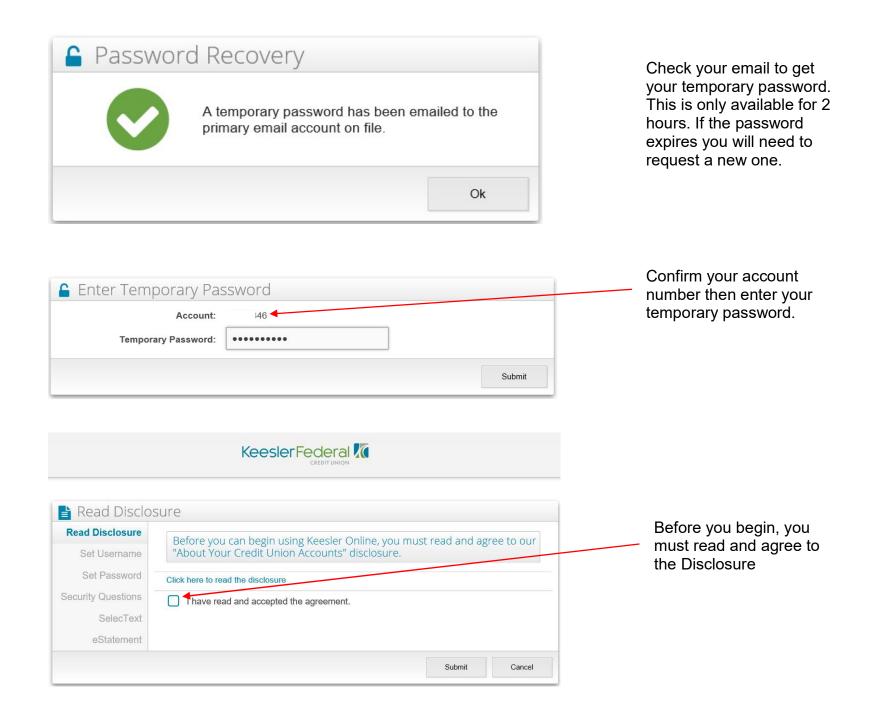

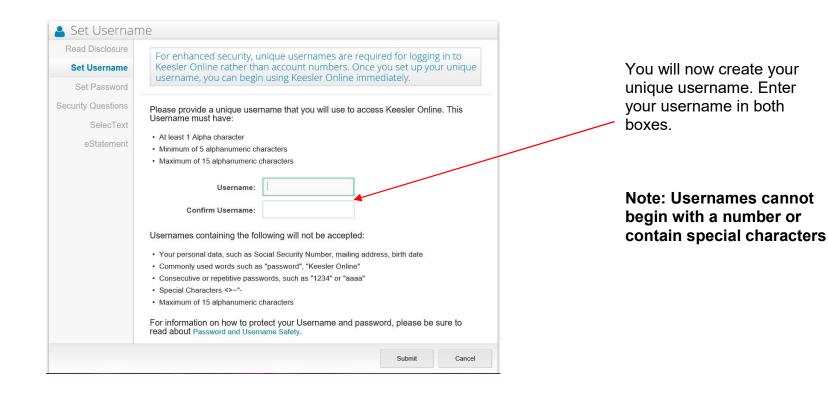

| 🔍 Set Password                  | d                                                                                                    |
|---------------------------------|----------------------------------------------------------------------------------------------------|
| Read Disclosure<br>Set Username | Please enter a password you will use to access Keesler Online. Password must be between 8 and 20 alphanumeric characters (A-Z, 0-9).                                                                                                    |
| Set Password                    | Your Password:                                                                                                    |
| Security Questions              | Your Password:                                                                                                    |
| SelecText                       | Strength:: 98% Very Strong                                                                                                    |
| eStatement                      | Confirm Your Password:                                                                                                    |
|                                 | Passwords containing the following will not be accepted:<br>• Your personal data, such as Social Security Number, mailing address, birth date<br>• Commonly used words such as "password", "Online Banking"<br>• Consecutive or repetitive passwords, such as "1234" or "aaaa"<br>Please Note: Changing your Keesler Online password will NOT change your TONI<br>security code. |
|                                 | For more information on how to protect your password, please be sure to read about<br>Password Safety.                                                                                                    |
|                                 | Submit Cancel                                                                                                    |

Next, you will create your password. Be sure to make this challenging. The strength bar will guide you in creating a strong password.

| Set Username<br>Set Password | Please take a few minutes to enable and answer at least 4 listed below. You may be prompted for this information as a accessing your account online. |                                       |
|------------------------------|----------------------------------------------------------------------------------------------------|---------------------------------------|
| Security<br>Questions        | Just click on the enable checkbox next to the questions you select your personalized answer and click on the Submit by                               |                                       |
| SelecText                    | As a reminder, please make sure that you have provided ir<br>authorized Keesler Online users for this account will be abl                            | nformation that other<br>e to answer. |
| eStatement                   | Question                                                                                                    | Answer                                |
|                              | AS A CHILD, WHAT WAS YOUR DREAM JOB?                                                                                                    | Please Select                         |
|                              | WHAT IS YOUR FAVORITE BLOCKBUSTER HIT MOVIE?                                                                                                    | Please Select                         |
|                              | WHAT IS YOUR FAVORITE NFL/NBA TEAM?                                                                                                    | Please Select                         |
|                              | IN WHAT STATE DID YOU MEET YOUR<br>SPOUSE/SIGNIFICANT OTHER?                                                                                         | Please Select                         |

| Set Username<br>Set Password<br>Security Questions | Would you like to signup with SelecText to control your account using your phone? |
|----------------------------------------------------|-----------------------------------------------------------------------------------|
| SelecText                                          |                                                                                   |
| eStatement                                         |                                                                                   |

Choose at least FOUR security questions. Simply click the dropdown menu next to the question and select your answer. The system will automatically check the "Select" box next to the question you've chosen.

Be sure to choose questions that only you know the answer to and then Proceed.

The SelecText feature will allow you to request your account balance, review transaction history, transfer funds or lock/unlock your account right from your phone by texting the request to 90703.

If you choose YES, follow the next 2 steps.

If you choose No, skip to eStatements

Note: This can be set up at any time if you choose to skip.

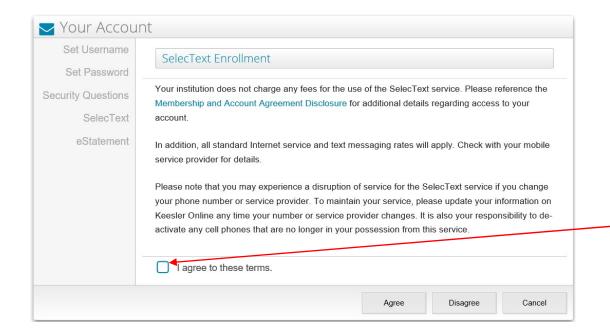

Must Accept Terms and Conditions before proceeding.

| Set Username       |                                                                                                    |
|--------------------|----------------------------------------------------------------------------------------------------|
| Set Password       | The SelecText feature will allow you to request your balance, history, a transfer or lock/unlock your<br>account right from your phone by texting the request to 90703.                                        |
| Security Questions | To get started please enter your 10 digit phone number (Area Code+7digit Number), and check the                                                                                                    |
| SelecText          | box agreeing to the Terms and Conditions. Once you click on Next, Keesler Online will send a text to<br>your cell phone with an 8-digit Activation Code. This Activation Code will be required to complete the |
| eStatement         | process.                                                                                                    |
|                    | Once your mobile device has been activated you may text STOP to 90703 to opt-out of the service,<br>or HELP for additional support.                                                                            |
|                    | Note: Your institution does not charge members to use this service, or send and receive text messages. However, your mobile provider's standard message charges still apply.                                   |
|                    | Mobile Number: 10 digits. ex: 5551112222                                                                                                    |
|                    | Confirm Mobile Number:                                                                                                    |
|                    | I have read and accept the agreement.                                                                                                    |
|                    |                                                                                                    |

Enter 10 digit phone number in order to receive an activation code and read and accept the agreement before proceeding.

Note: You will have to reply to the text message with KFCU COM to complete setup.

| Set Username<br>Set Password   | Please review Keesler Federal Credit Union's eDocument (eStatements) Terms and Conditions, click here.                                                                                                    |
|--------------------------------|----------------------------------------------------------------------------------------------------|
| ecurity Questions<br>SelecText | By checking the box below, you are consenting to electronic delivery of periodic statements. You<br>understand that you will no longer receive paper statements.                                                                                                    |
| eStatement                     | You may withdraw your consent at any time by contacting our Member Contact Center at 1-888-533-<br>7537, extension 6500. Your withdrawal of consent for electronic statements and election to receive<br>paper statements will take effect within a reasonable time thereafter. You can request a paper copy<br>of your account statement by calling us at 1-888-533-7537. Fees for statement copies are disclosed<br>on Keesler Federal's Truth in Savings Deposit Account Fee Schedule. |
|                                | Yes, I agree to the Terms and Conditions above. I wish to stop receiving my monthly or quarterly statements by mail, and receive them electronically instead.                                                                                                    |

Enroll in e-Statements to receive your statements electronically. For your statements to continue coming in the mail, select SKIP.

## Note: You can enroll into eStatements at any time if you choose to skip.